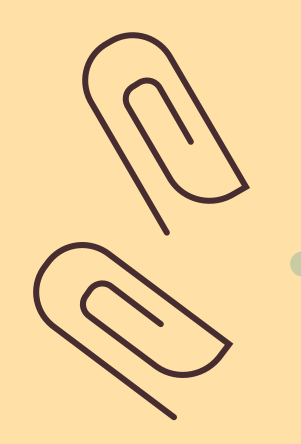

## Abstrackr 使用手冊

Systematic Review 文獻篩選流程管理工具

成功大學醫學圖書分館 (06) 235-3535 #5122 medref@libmail.lib.ncku.edu.tw

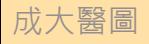

### Abstrackr 介紹

Rayyan是一款幫助使用者與其團隊上傳、整理 並篩選文章相關性的免費線上協作平台。

可在同一個頁面中呈現文章標題、刊登期刊、 作者、PMID、文章摘要及關鍵字。並提供標籤 功能幫助使用者分類文章。

網址:<http://abstrackr.cebm.brown.edu/>

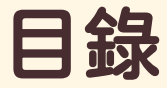

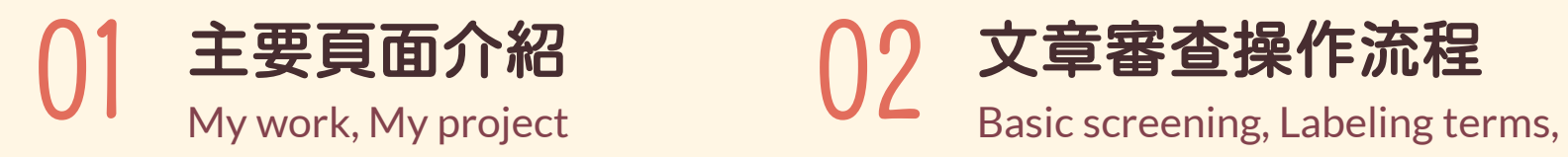

Tags, Notes

成大醫圖

# 主要頁面介紹 01

My work & My project

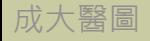

 $\bullet$ 

## 登入 / 註冊

### 操作步驟

#### 輸入帳號及密碼即可登入

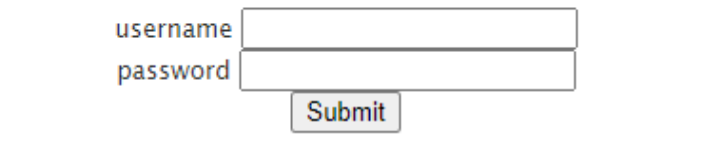

don't have an account yet? register here. or maybe you forget your password? recover it.

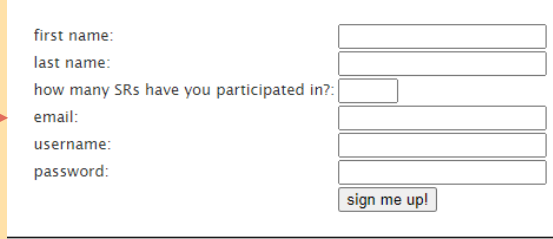

#### 依照欄位填寫基本資料後, 按下sign me up! 即可註冊

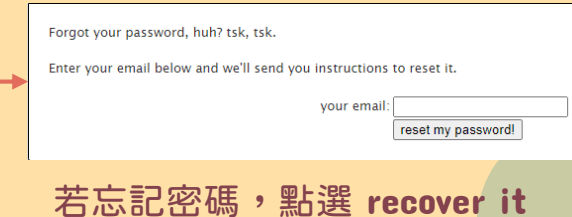

重新設定密碼

成大醫圖

### 首頁 – My work

#### 頁面說明

Quick Tourl

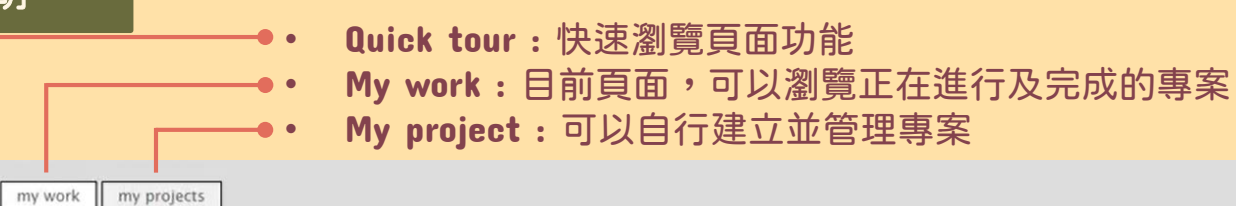

#### work you should be doing

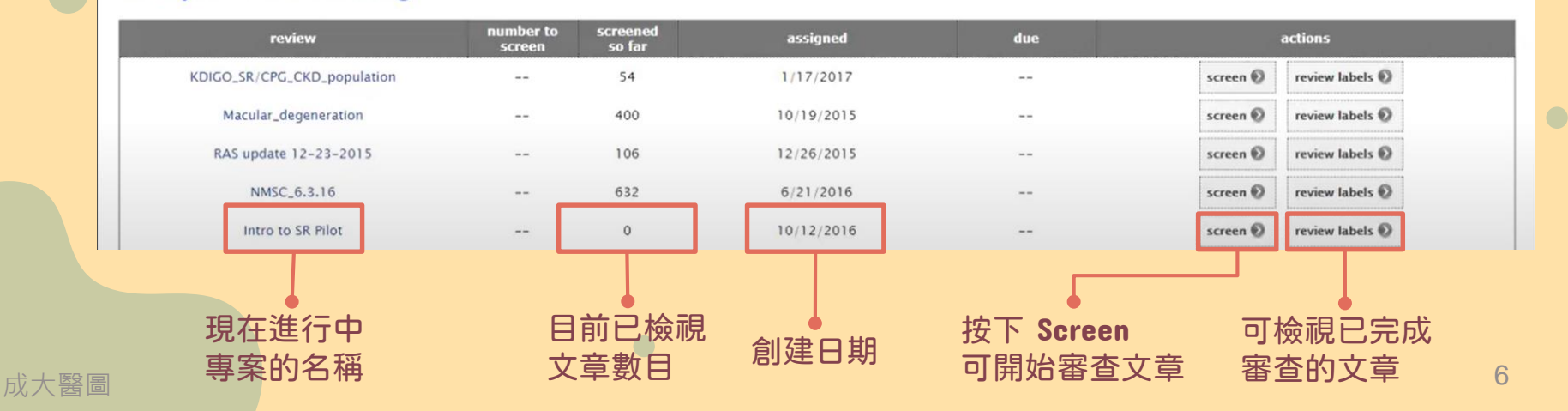

管理專案 – My project

#### 頁面說明

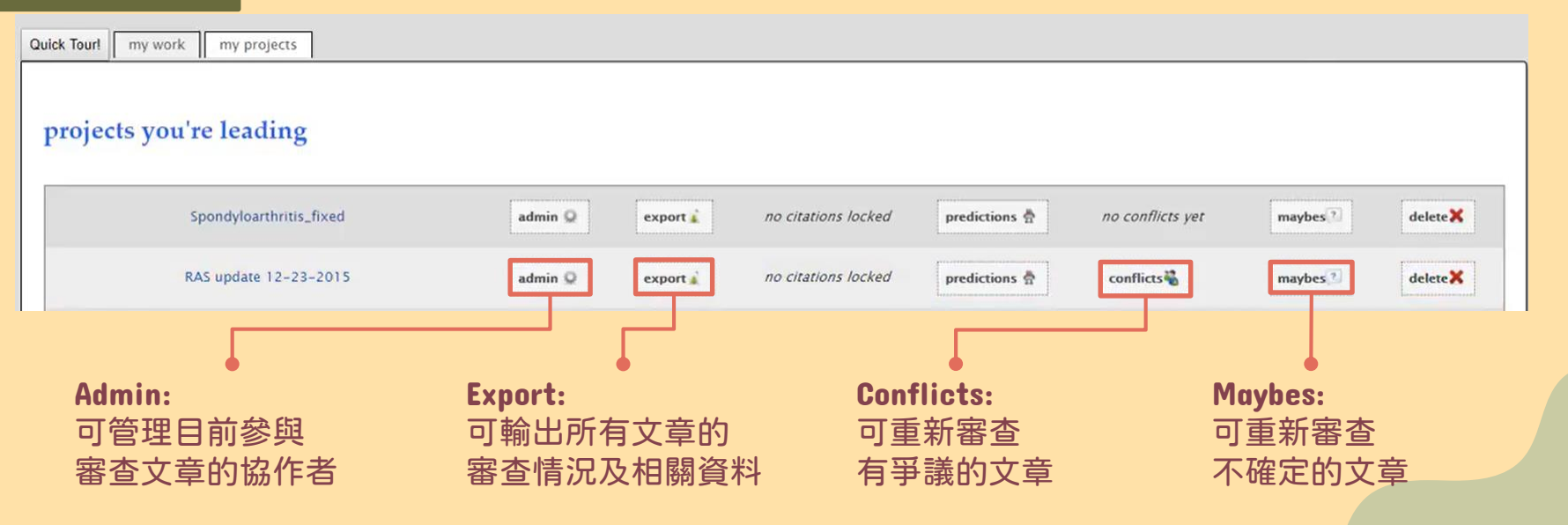

### 管理專案 – My project/admin

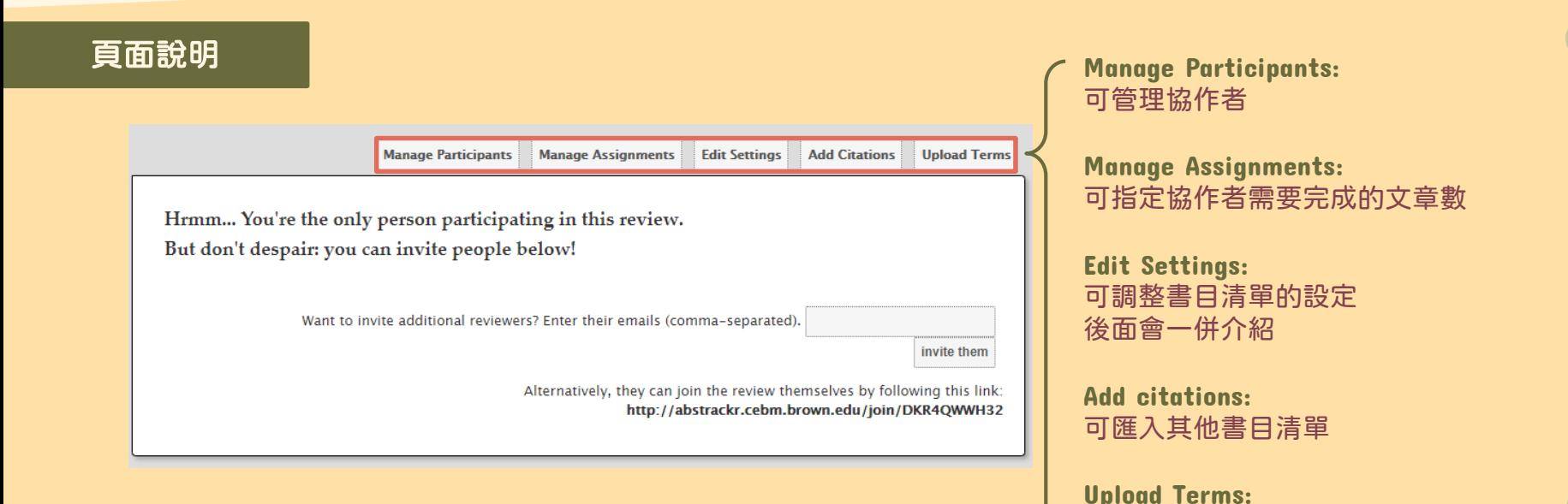

成大醫圖

可匯入需highlight的關鍵字

# 文章審查操作流程 02

Basic screening, labeling terms, tags, notes

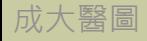

### 文章審查操作流程

成大醫圖

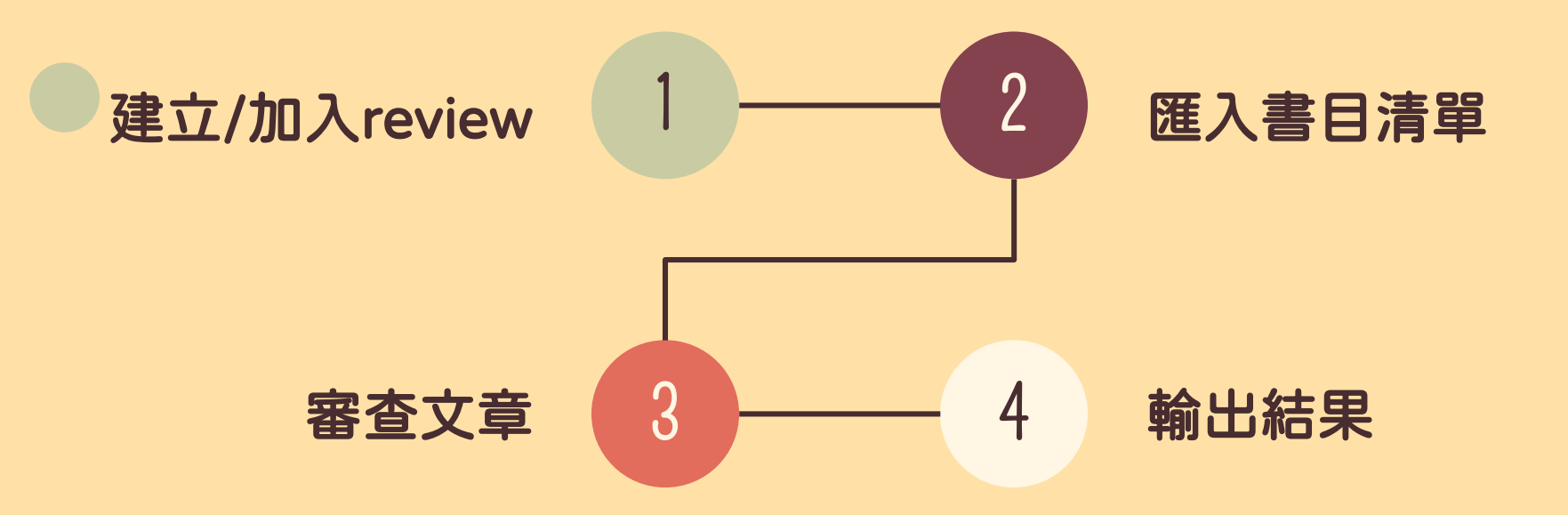

## 1. 建立/加入 review

### 操作步驟

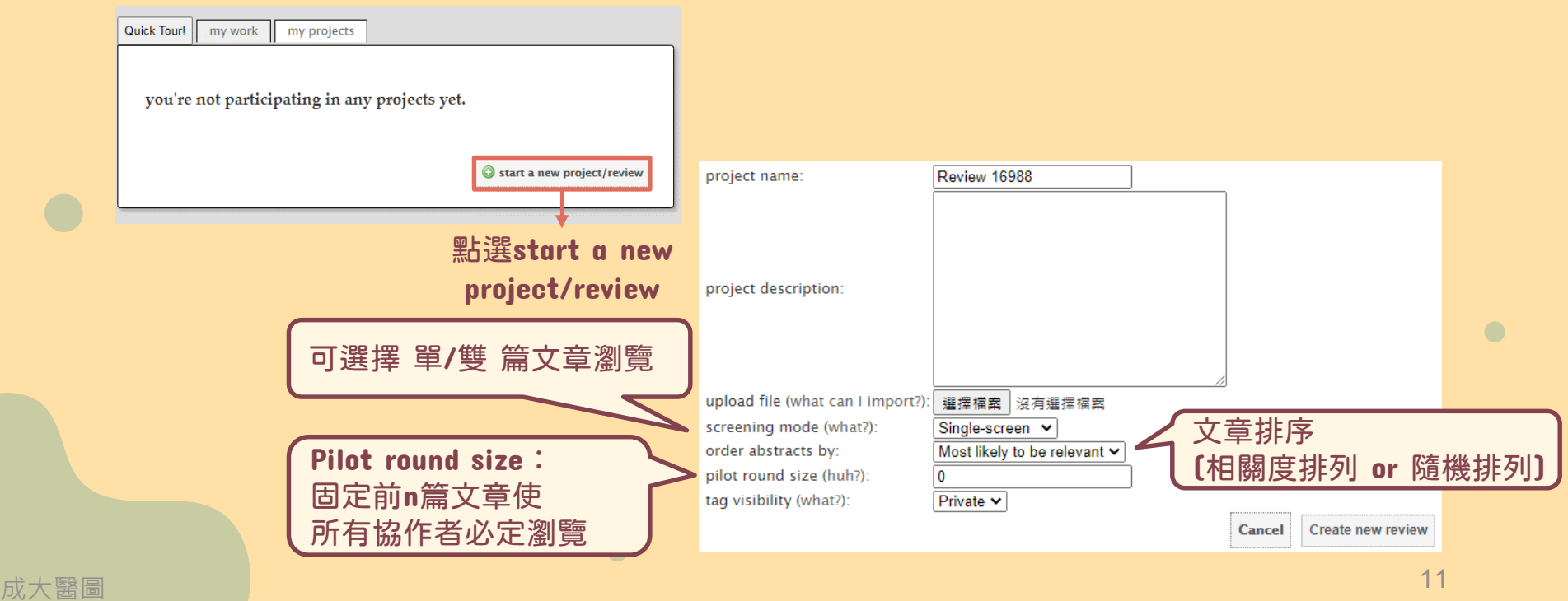

### 2. 匯入書目清單

### 步驟說明

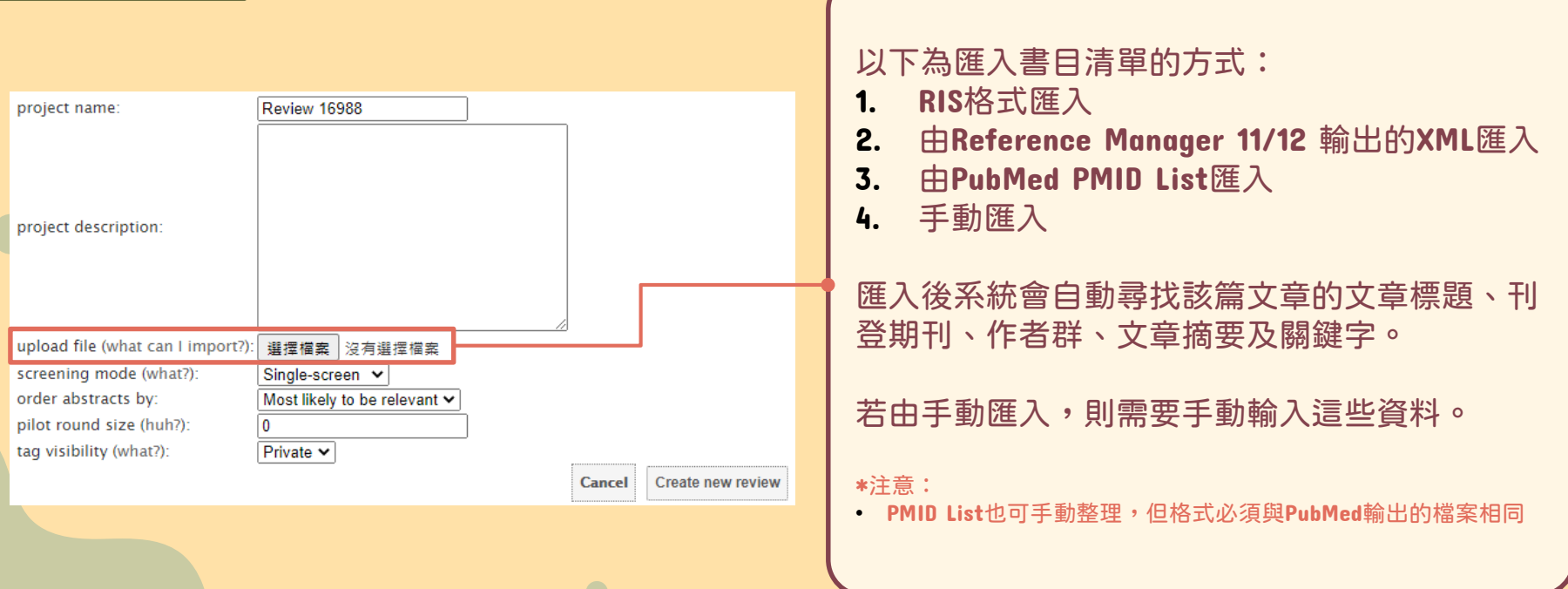

### 2-1. RIS格式匯入- EndNote Web / Scopus / Embase 適用

#### 操作步驟

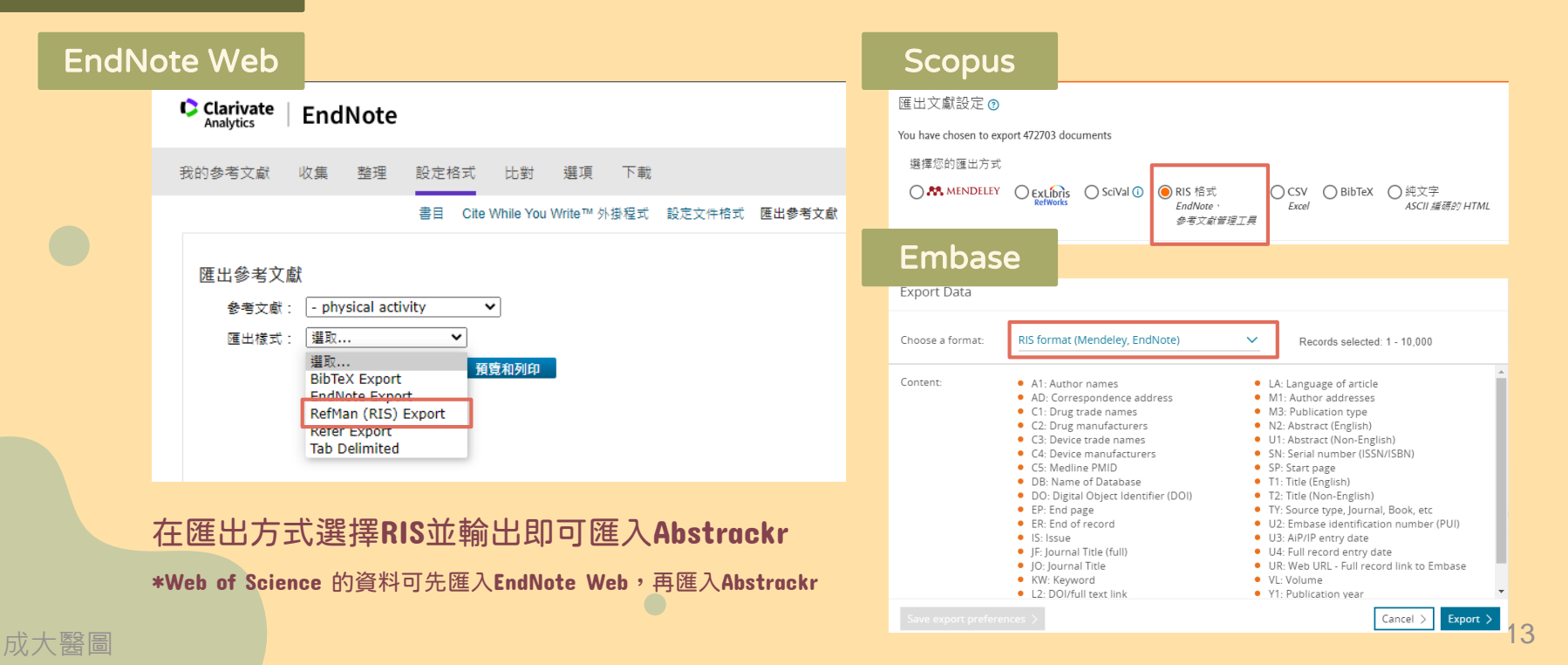

### 2-2. Reference Manager 11/12 XML匯入

### 操作步驟

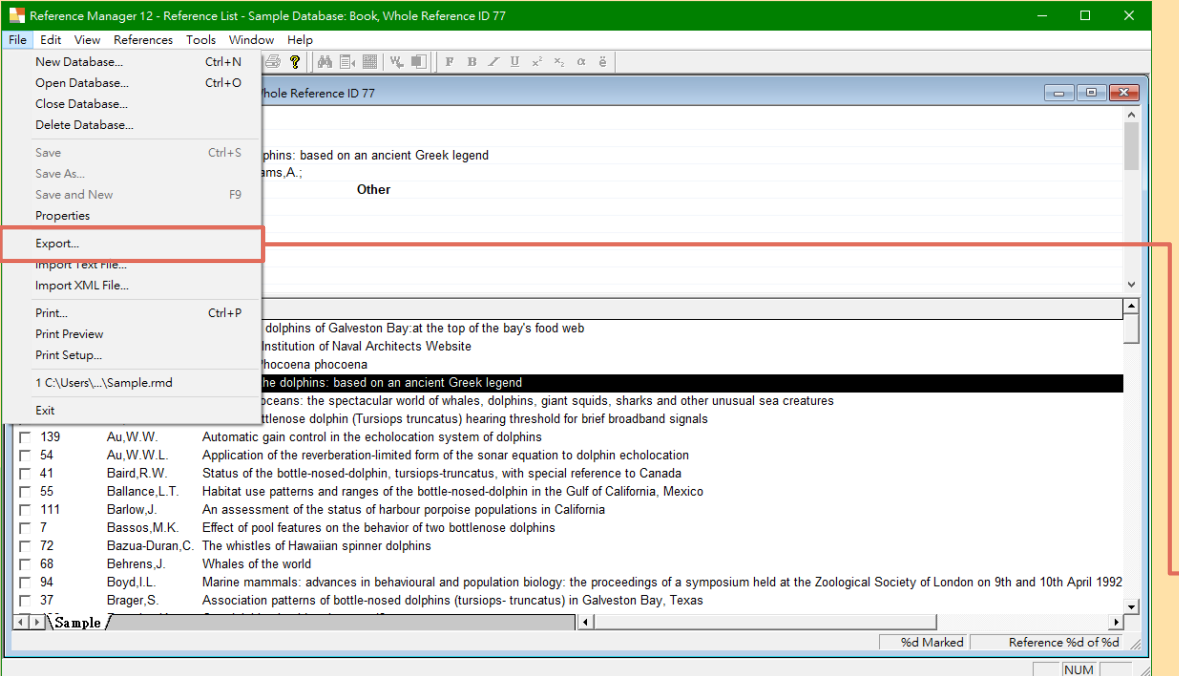

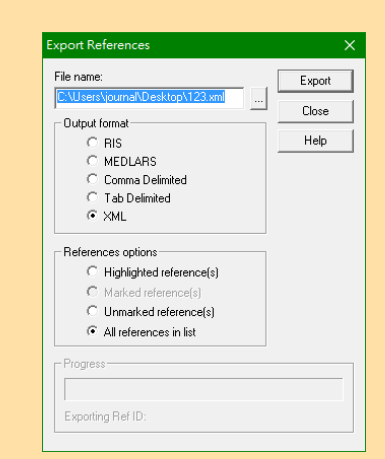

#### 在Output Format選擇XML 並輸出即可匯入Abstrackr

\*僅可使用Reference Manager 11/12 輸出的XML檔

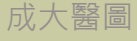

### 2-3. PubMed PMID List匯入

#### 操作步驟

#### ① 進入PubMed,並點選save欄位 在Kormat選擇PMID並輸出

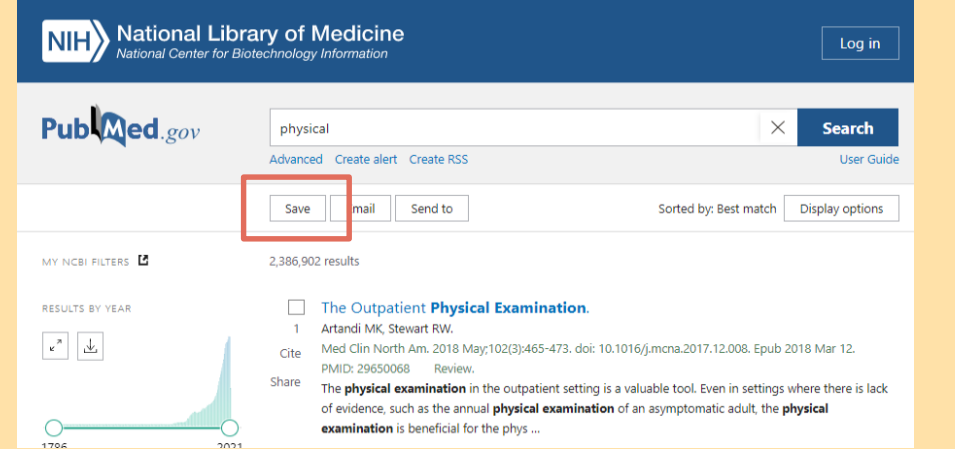

 $\bullet$ 

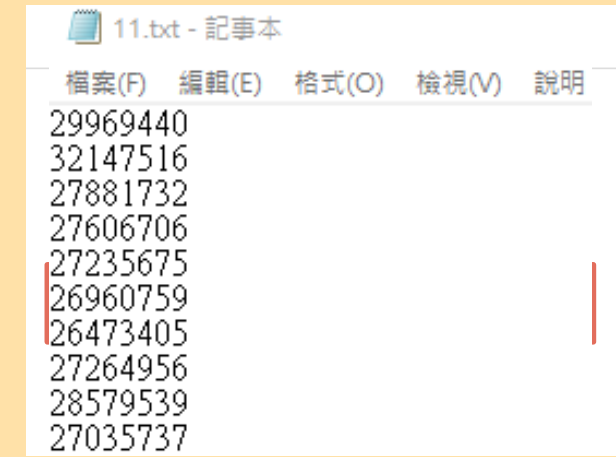

### 2-4. 手動匯入 (無PMID)

■ 22.txt - 記事本

### 操作步驟

#### 標題欄位

#### ID, Title, Abstract

檔案(F) 編輯(E) 格式(O) 檢視(V) 說明 title abstract 33483511 Investigating the effects of genetic risk of schizophrenia on behavioural traits To characterise the interfects of increased genetic risk for schizophrenia, and highlight potential risk mediators, we test the association between schizophrenia polygenic risk scores (PRSs) and 529 behavioural traits (personality, psychological, lifestyle,<br>nutritional) in the UK Biobank, Our primary analysis is performed on individuals aged 38-71 with no hist schizophrenia or related disorders, allowing us to report the effects of schizophrenia genetic risk in the sub-clinical general population. Higher schizophrenia PRSs were associated with a range of traits, including lower verbal-numerical reasoning  $(P = 6 \times 10(-61))$ , higher nervous feelings  $(P = 1 \times 10(-46))$  and higher self-reported risk-taking  $(P = 3 \times 10(-64))$ 38)). We follow-up the risk-taking association, hypothesising that the association may be due to a genetic propensity for risk-taking leading to greater migration, urbanicity or drug-taking - reported environmental risk factors for schizophrenia, and all positively associated with risk-taking in these data. Next, to identify potential disorder or medication effects, we compare the PRS-trait associations in the general population to the trait values in 599 medicated<br>and non-medicated individuals diagnosed with schizophrenia in the biobank. This analysis highlights, BMI, physical activity and risk-taking in cases in the opposite directions than expected from the PRS-trait associations in the general population. Our analyses offer simple yet potentially revealing insights into the possible causes of observed ence as a conservations, which can complement approaches such as Mendelian Randomisation. While we urge caution in causal interpretations in PRS cross-trait studies that are highly powered to detect weak horizontal pleiotropy or population structure, we propose that well-designed polygenic score analyses have the potential to highlight modifiable risk factors that lie on the path between genetic risk and disorder.

多欄位匯入需照一定格式輸入,並以 tab (\t) 作為分隔。以下是必要欄位: ID \t title \t abstract (\t keywords \t authors \t journal) 完成後會如上圖顯示,特別注意需要加上標題欄位,系統才能辨識。 若該欄位無填入資料,則會有資料缺失的情況發生。

 $\qquad \qquad - \qquad \Box$ 

### 3. 建立/加入 review

#### 操作步驟

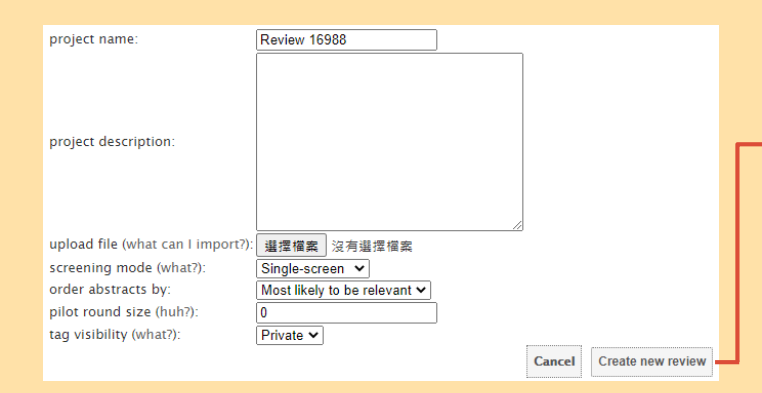

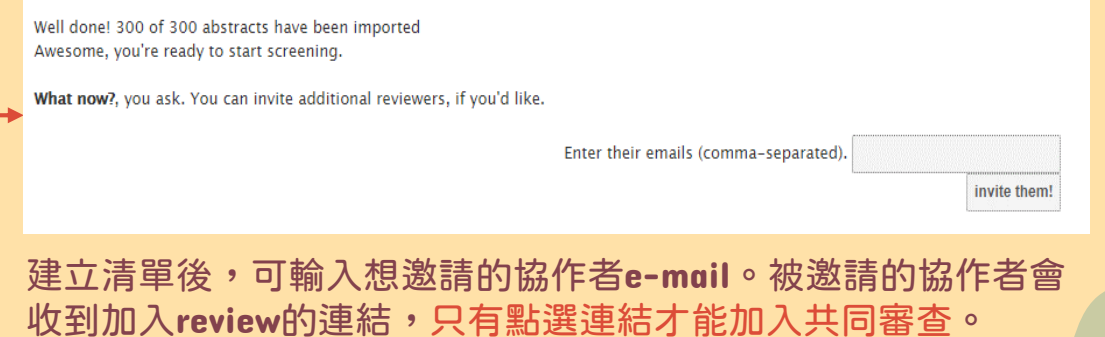

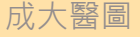

### 4. 審查文章

A Part: Tag study: 新增tag於該篇文章

> Edit tags: 修改已加入的tags

Notes: 可輸入筆記,且可在輸出 時輸出成其中一個欄位

back to screening back to the list of labeled citations 頁面說明 B Part: UNLABELLED: NF-kappaB and TGFbeta play critical roles in renal inflammation and fibrosis, and their regulation in the tag study... kidney is thus of great interest. Early growth response-1 (Egr-1), a transcription factor belonging to the immediate early gene family, has been found to regulate inflammation and fibrosis in non-kidney tissues, but its role in renal failure has not been clear. In this study, wild-type and Eqr1 (-/-) mice were fed with an adenine-enriched diet to edit tags... induce tubulointerstitial nephritis (TIN), and primary tubular epithelial cells (PTECs) were treated with proinflammatory and pro-fibrotic cytokines. Kidney tissues from patients with or without renal failure were stained for notes... Egr-1, Our results showed that Egr-1 expression was upregulated in the kidney with TIN, and the tubular epithelial cell is the primary site for Egr-1 upregulation and nuclear translocation. Egr1 (-/-) mice were protected from renal failure, reflected by low levels of serum urea and creatinine. The protective effect was related to an attenuation of tubular injury, immune cell infiltration, NF-kappaB activity, and cytokine/chemokine expressions in the kidney, Renal fibrotic area and TGFbeta signaling were also reduced in Egr1 (-/-) mice. In vitro study showed that Egr-1 deficiency A part attenuated the ordinary responses of PTECs to TNFalpha and TGFbeta. Importantly, Egr-1 is of clinical significance since the activity of Egr-1 in renal tubular cells was upregulated in renal failure patients. Our study highlights the integrative role of Egr-1 in renal inflammation and fibrosis. Thus, Egr-1 may serve as a therapeutic target for human kidney diseases. KEY MESSAGES: Renal failure activates Egr-1 in human and mouse tubular cells. Egr-1 deficiency attenuates NF-kappaB and TGFbeta-mediated renal inflammation/fibrosis. Eqr1 (-/-) PTECs respond weakly to proinflammatory or pro-fibrotic stimulation. keywords: Animals.Cells. Cultured.Early Growth Response Protein 1/\*genetics/metabolism.Fibrosis.Gene Knockout

Techniques.Humans.Kidney/immunology/metabolism/pathology.Mice, Inbred C57BL.Mice, Knockout.NF-kappa B/metabolism.NLR Family, Pyrin Domain-Containing 3 Protein/metabolism.Nephritis, Interstitial/immunology/\*metabolism.Transforming Growth Factor beta/metabolism

ID: 29384543

vou labeled this citation as "relevant" on 2021-05-27 03:32:34

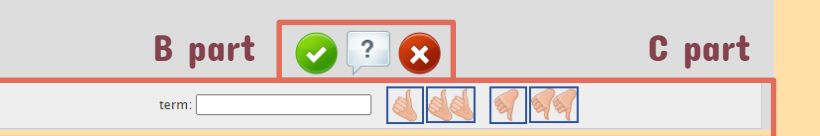

V : 有效文章 ? : maybe? X : 無效文章

#### C Part :

在term中輸入關鍵字 後,點選讚/倒讚的圖 案即可在文章中搜尋 關鍵字 。

搜尋到的關鍵字會被 highlight,方便使用者 瀏覽 。

### 5. 輸出結果

#### 操作步驟

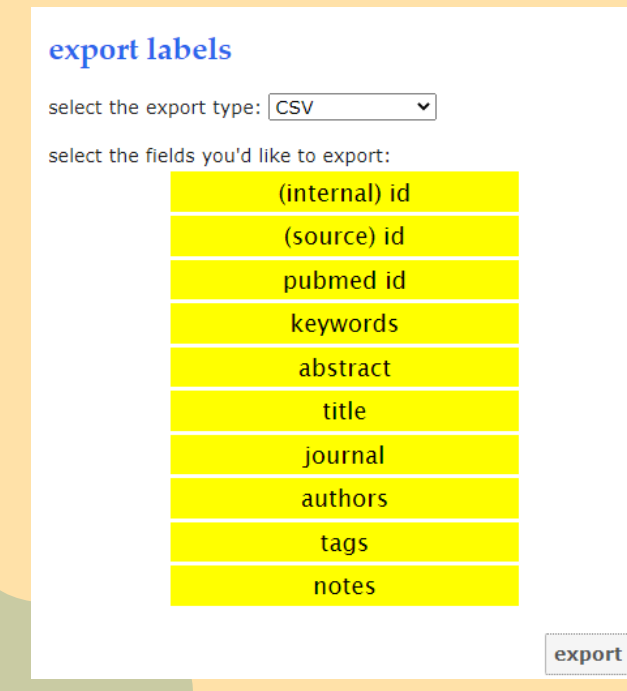

點選my project頁面中的export可輸出審查結果 可輸出4種文件格式:CSV, XML, RIS(label), RIS(citation) 並且可選擇要輸出的欄位(黃色為已勾選輸出)

## 5. 輸出結果

### 輸出結果說明

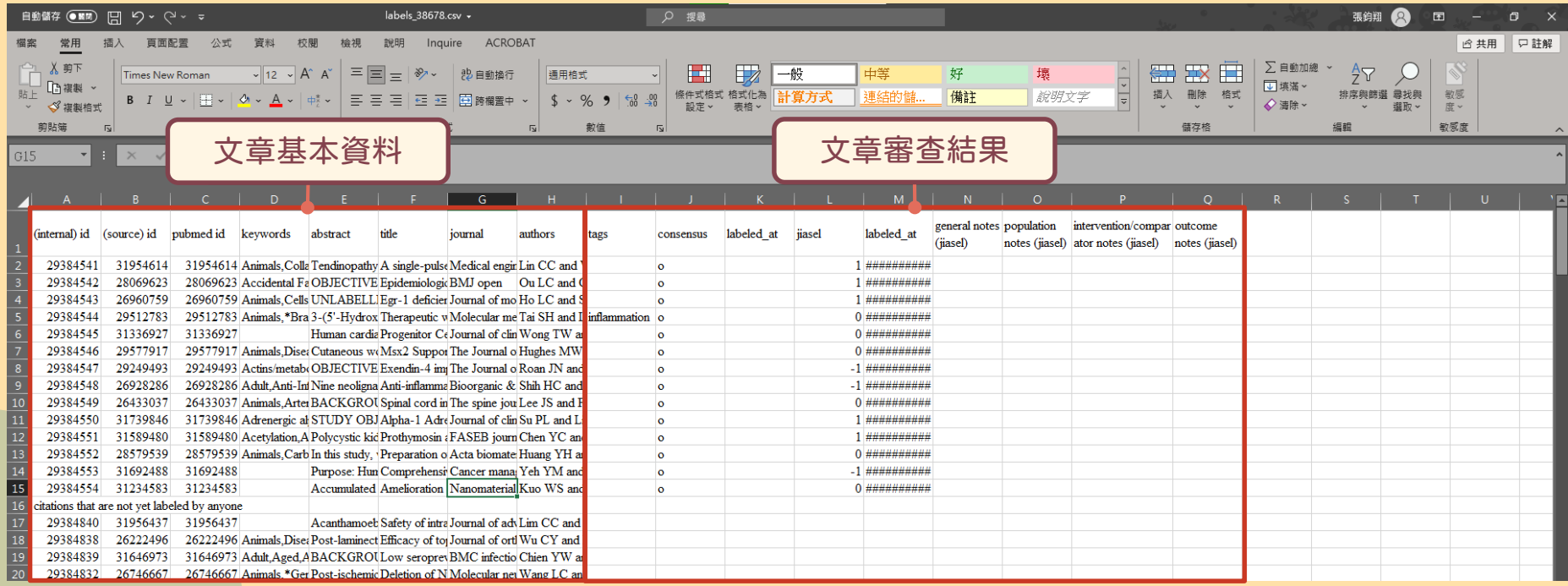

### 5. 輸出結果

文章審查結果說明

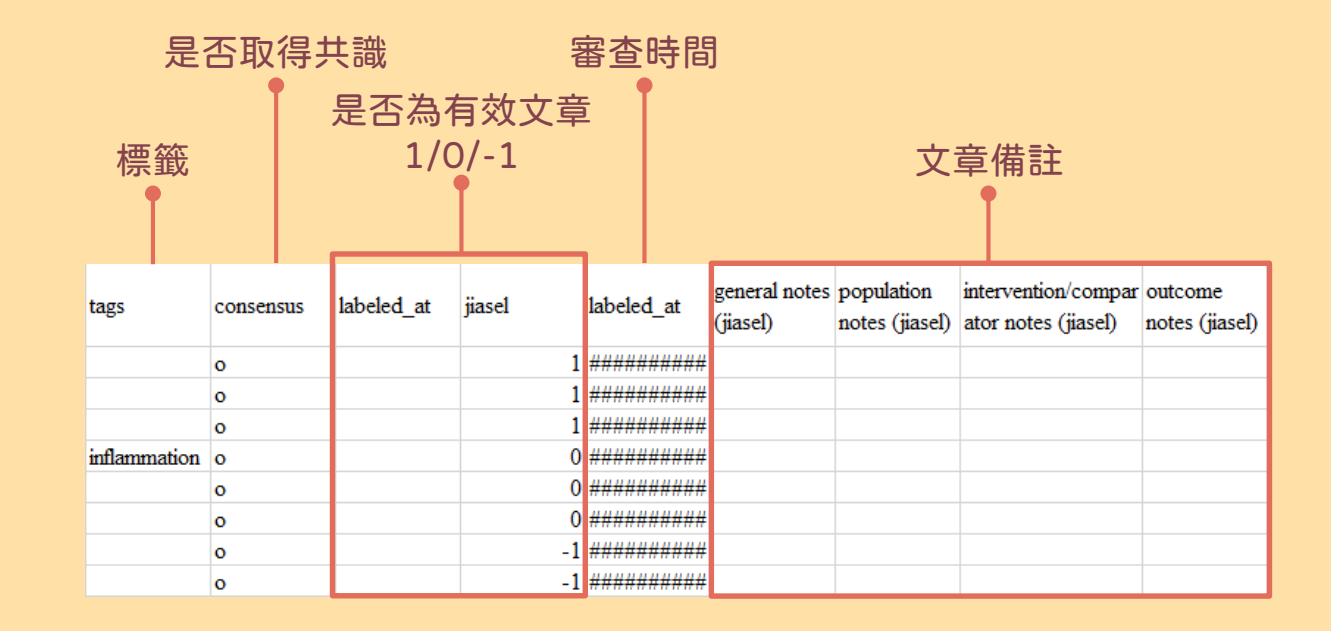

 $\bullet$ 

21

 $\bullet$ 

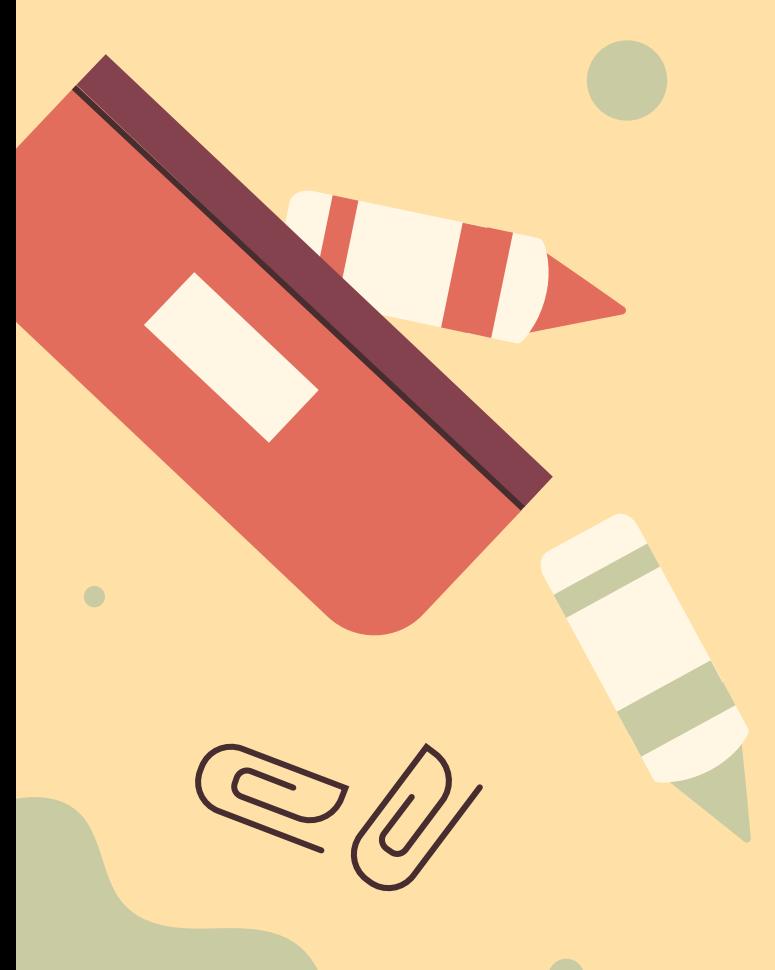

成大醫圖

# THANKS

成功大學醫學圖書分館製作 (06)235-3535 #5122 medref@libmail.lib.ncku.edu.tw

> **CREDITS**: This presentation template was created by **[Slidesgo](https://slidesgo.com/),** including icons by **[Flaticon](https://www.flaticon.com/)** and infographics & images by **[Freepik](https://www.freepik.com/)**.